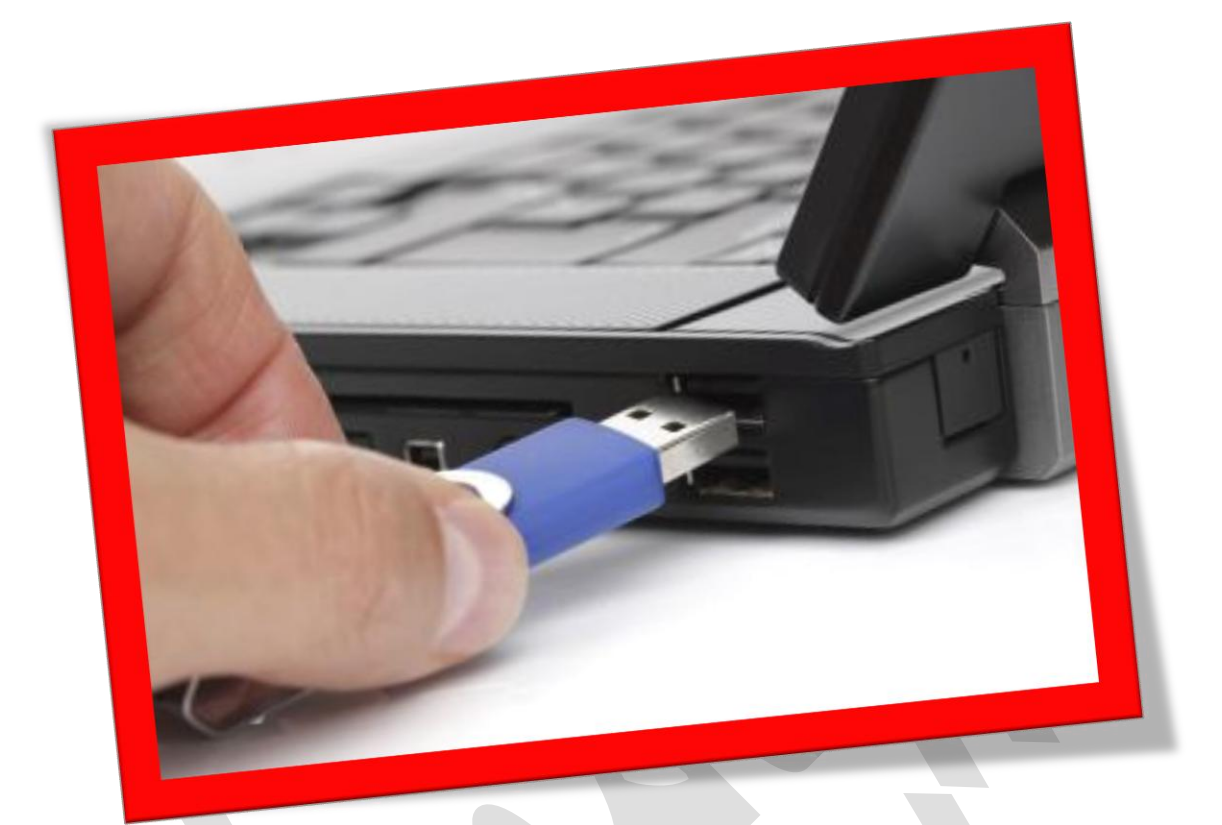

**هبرتین روش فرمت فلش مموری**

**تعداد صفحات5:**

**هتیه کننده: مهندس شهربانو دوستی**

**گاهی وقت ها فلش هاو کارت حافظه ها به روش عادی فرمت منی شوند و درواقع ویندوز برای مشا پیغامی مبنی بر "** the complete to unable was Windows format **"برای مشا به منایش در می آورد. در این مقاله به مشا آموزش می دهم که چطوربه راحتیبتوانیدبا اجنامچندینعملیاتبتوانیدفایل فلشرافرمتکنید. ابتدا بر روی ایکون "**computer My **"کلیک راست کنید سپس گزینه ی "**Manage **"کلیککنید.**

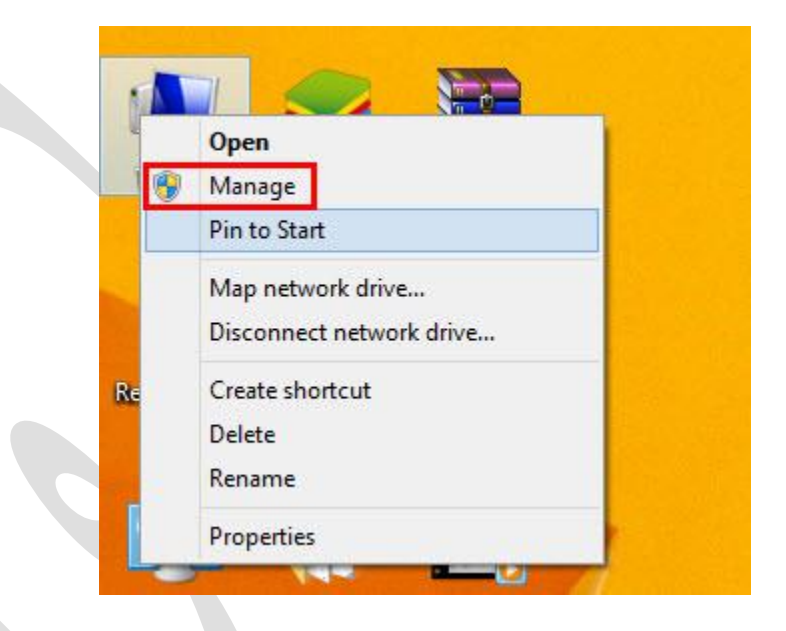

**پسازواردشدنبهخبش"**Management Computer **"ازمستچپصفحهگزینه ی "**Storage **"را انتخاب کنید. تا در صفحه ی مربوطه درایوهای موجود را متاشا کنید.**

WWW.BEYAMOOZ.COM

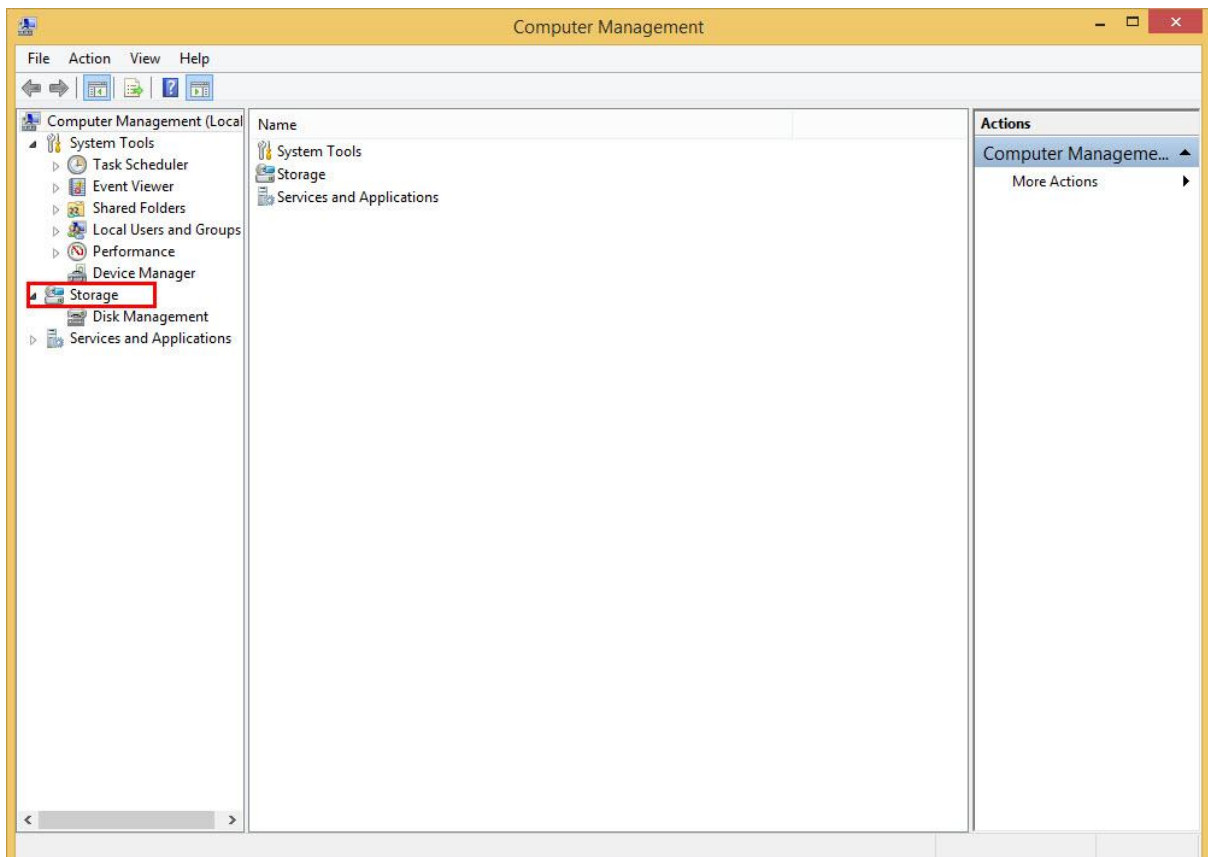

**در بعضی از مواقع ممکن است که از برنامه ی خاصی استفاده می کنید که باعث منایش ایکون جدیدی به نام "**management Disk **"می شود در این حالت مشا باید بر روی آنکلیککنید تاواردصفحه ی موردنظر شوید.**

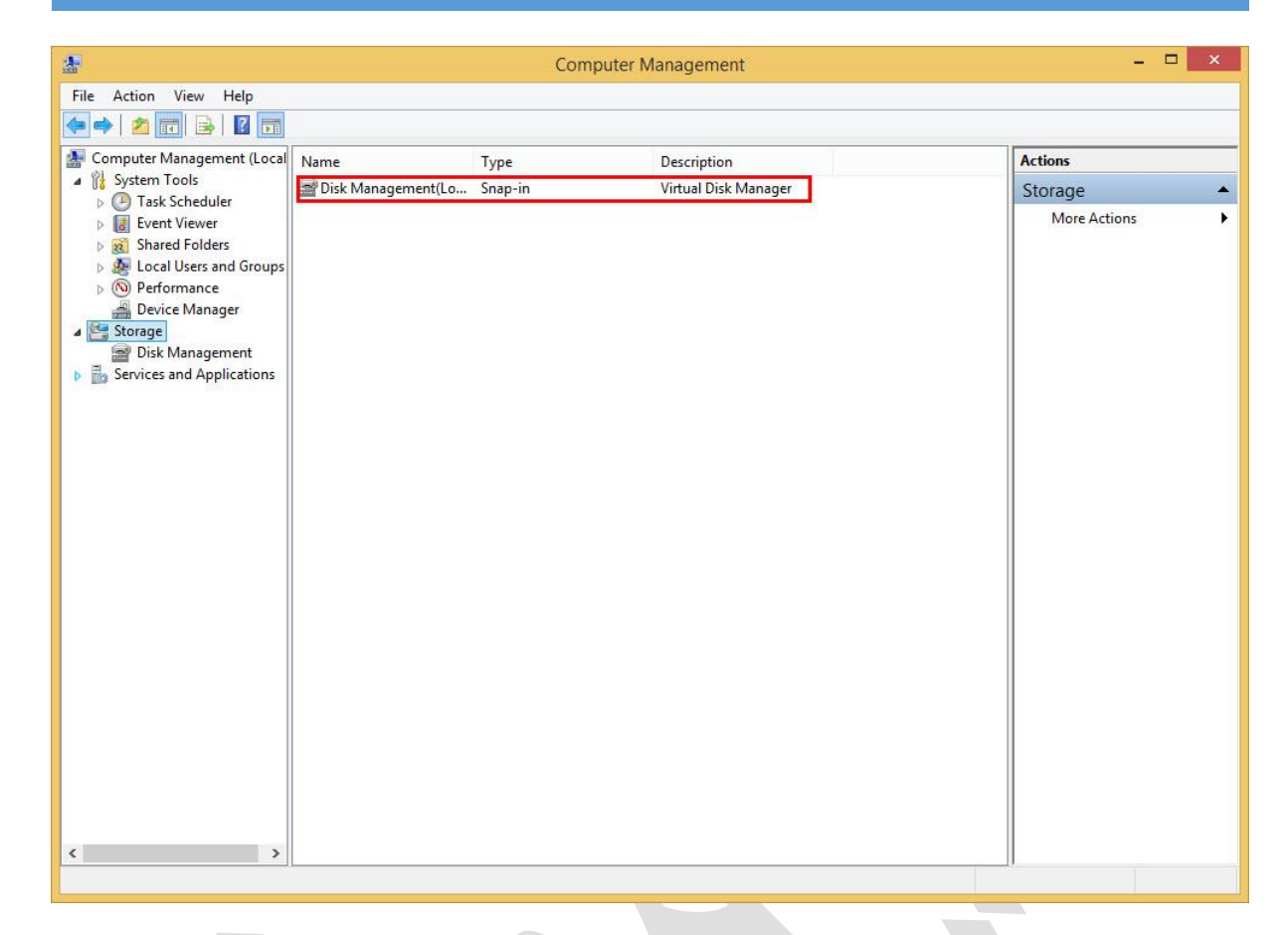

**درصفحه ی افتتاح شدهمتامیدرایو هاوفلشها متصلو موجود درسیستم برایمشا به منایش در میآید.**

**بر روی فلش موردنظر کلیک راست کنید و گزینه ی "**Volume New **"یا "**Volume Extende **"را انتخاب کنید تا برنامه پیغامی مبنی بردرخواست فرمت از مشاکند، با انتخابفرمت**32 Fat **میتوانید به راحتیاینمشکلراحلکنید.**

## WWW.BEYAMOOZ.COM

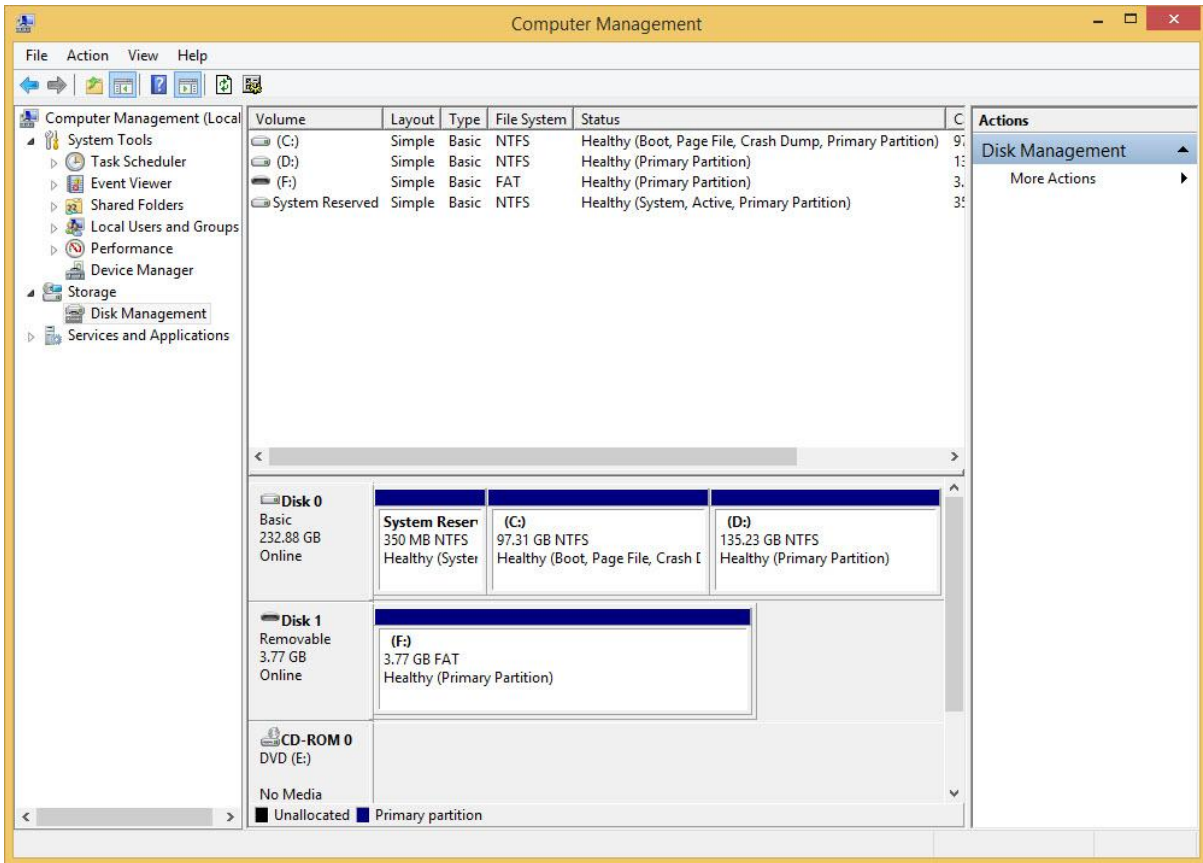